## Access Your OneDrive

Open a web browser and navigate to the Westfield State homepage.

https://www.westfield.ma.edu

In the upper left corner, click 'Email' under 'LOGINS'. Login using your Westfield State username and password.

Click on the nine dots in the upper left corner and select 'OneDrive'.

Once your OneDrive has loaded, you can upload, download and organize your files from this screen. If you prefer, you can install the OneDrive app to your device, which will automatically sync files on your device to the cloud by clicking 'Get the OneDrive apps' in the lower left corner.

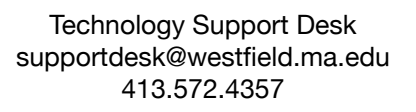

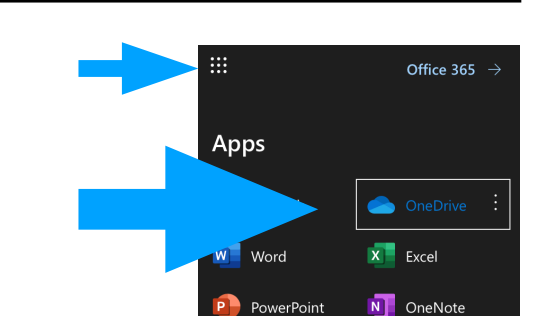

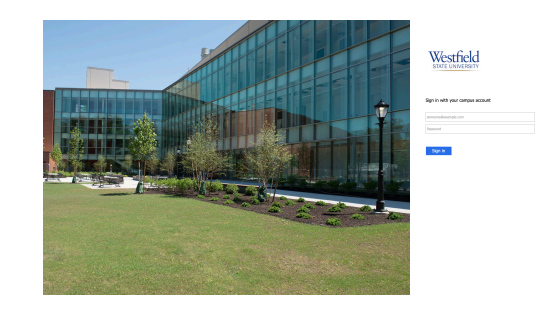

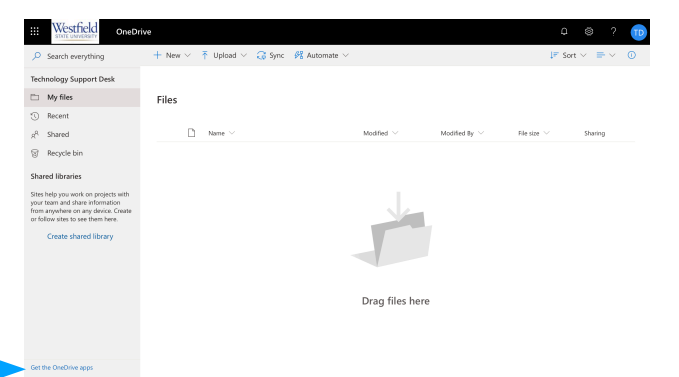

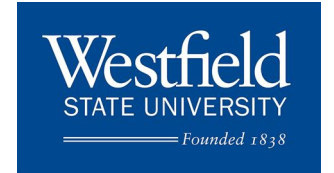